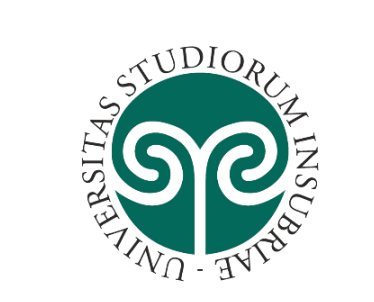

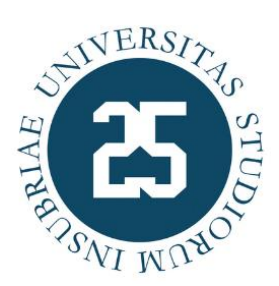

*Leganto*

*Il portale dei testi d'esame*

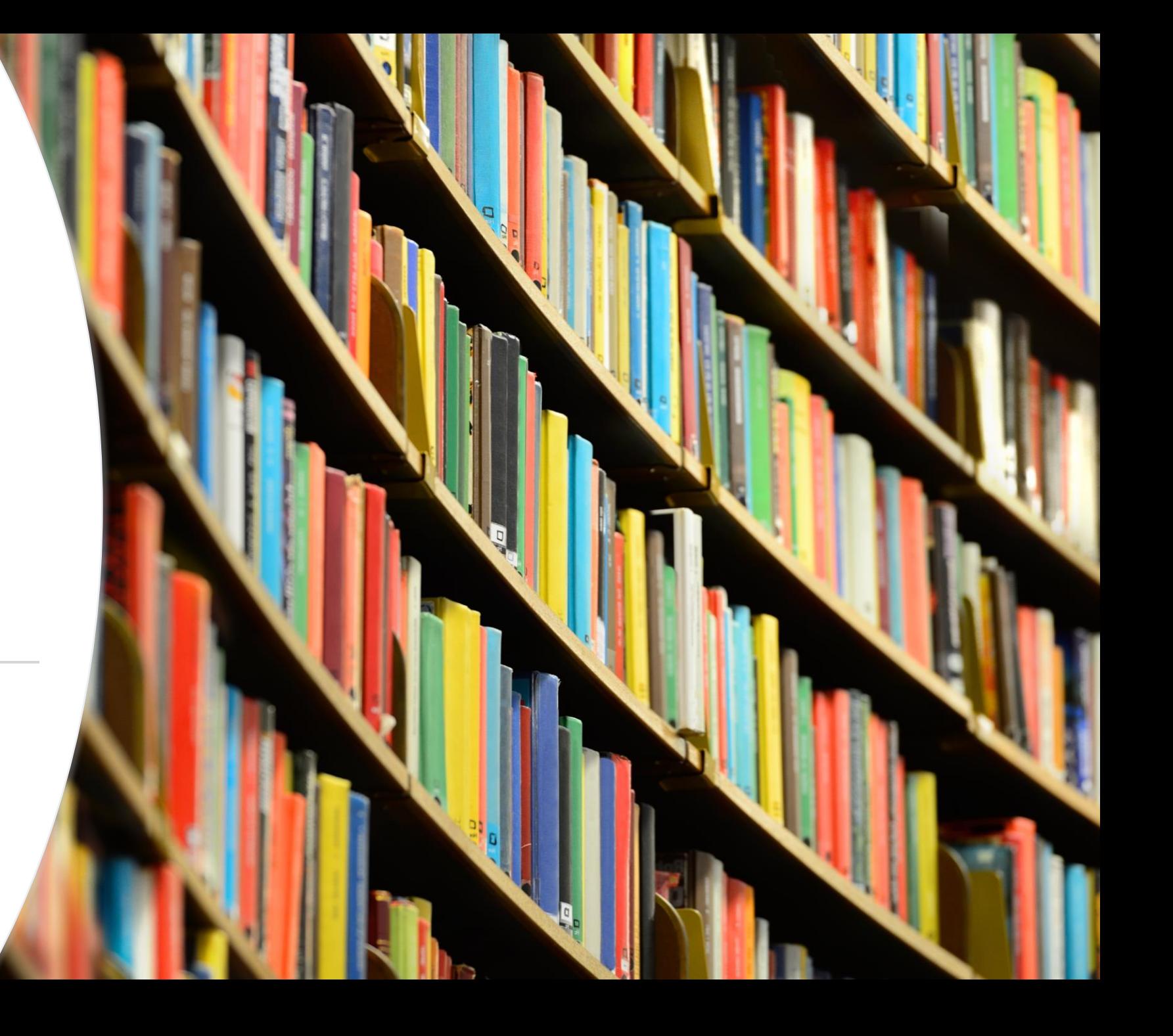

#### *Leganto il portale dei testi d'esame*

- **Leganto** è lo strumento a disposizione di docenti e studenti per gestire e consultare le **bibliografie degli insegnamenti** in modo semplice e dinamico
- Le **bibliografie** presenti in Leganto:
	- Sono gestite e organizzate direttamente dai **docenti** dell'insegnamento e pubblicate a cura delle biblioteche
		- Contengono, oltre al materiale didattico, anche informazioni utili per la preparazione dell'esame
	- Comprendono **materiale didattico** in formato cartaceo e/o elettronico (libri, articoli, e -book, video, immagini, link a siti web...) disponibile in biblioteca o sul web
	- Riportano le **informazioni in tempo reale sulla disponibilità del materiale** nel catalogo delle biblioteche
	- Permettono di consultare **direttamente**  le risorse elettroniche indicate dal docente

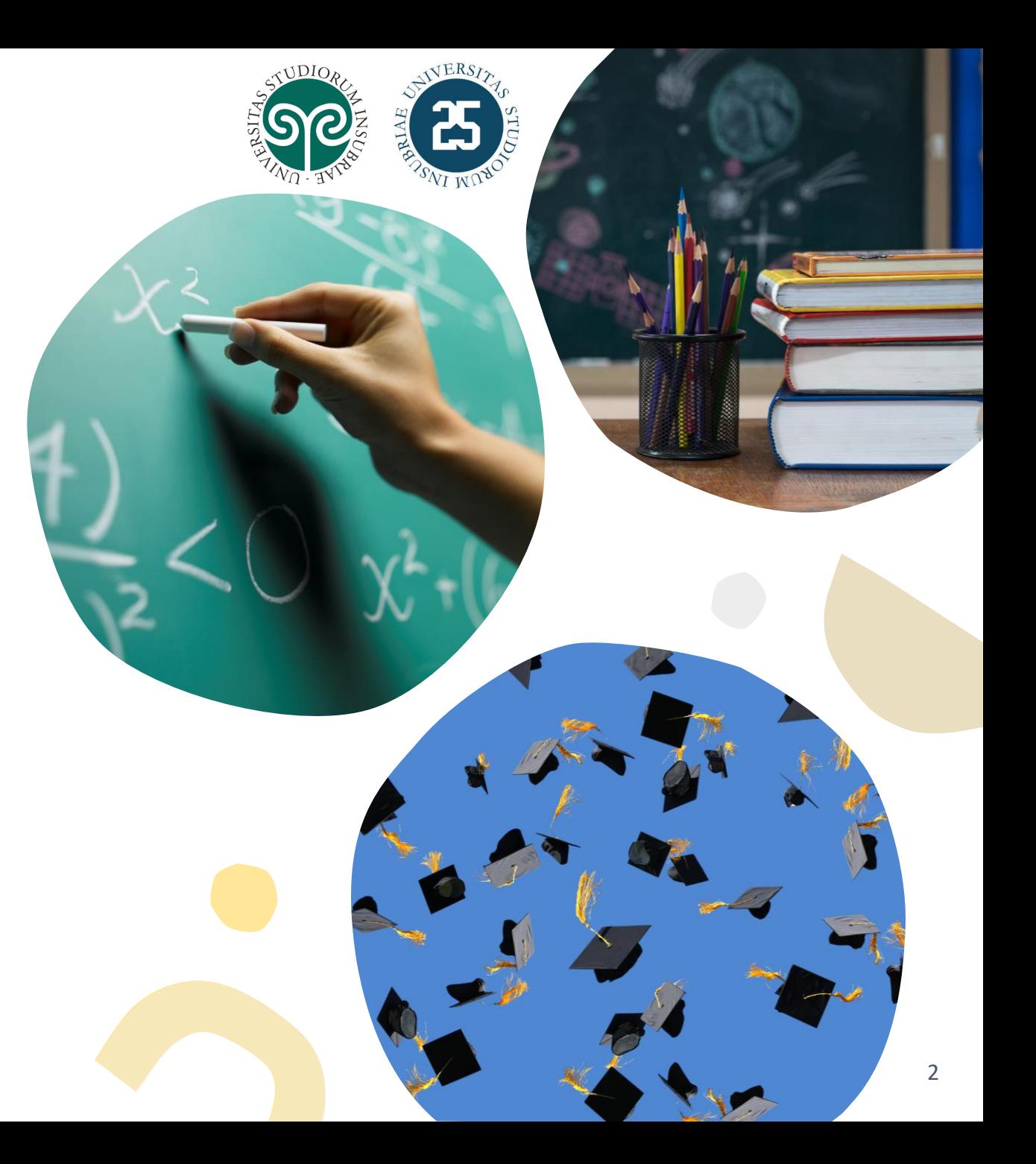

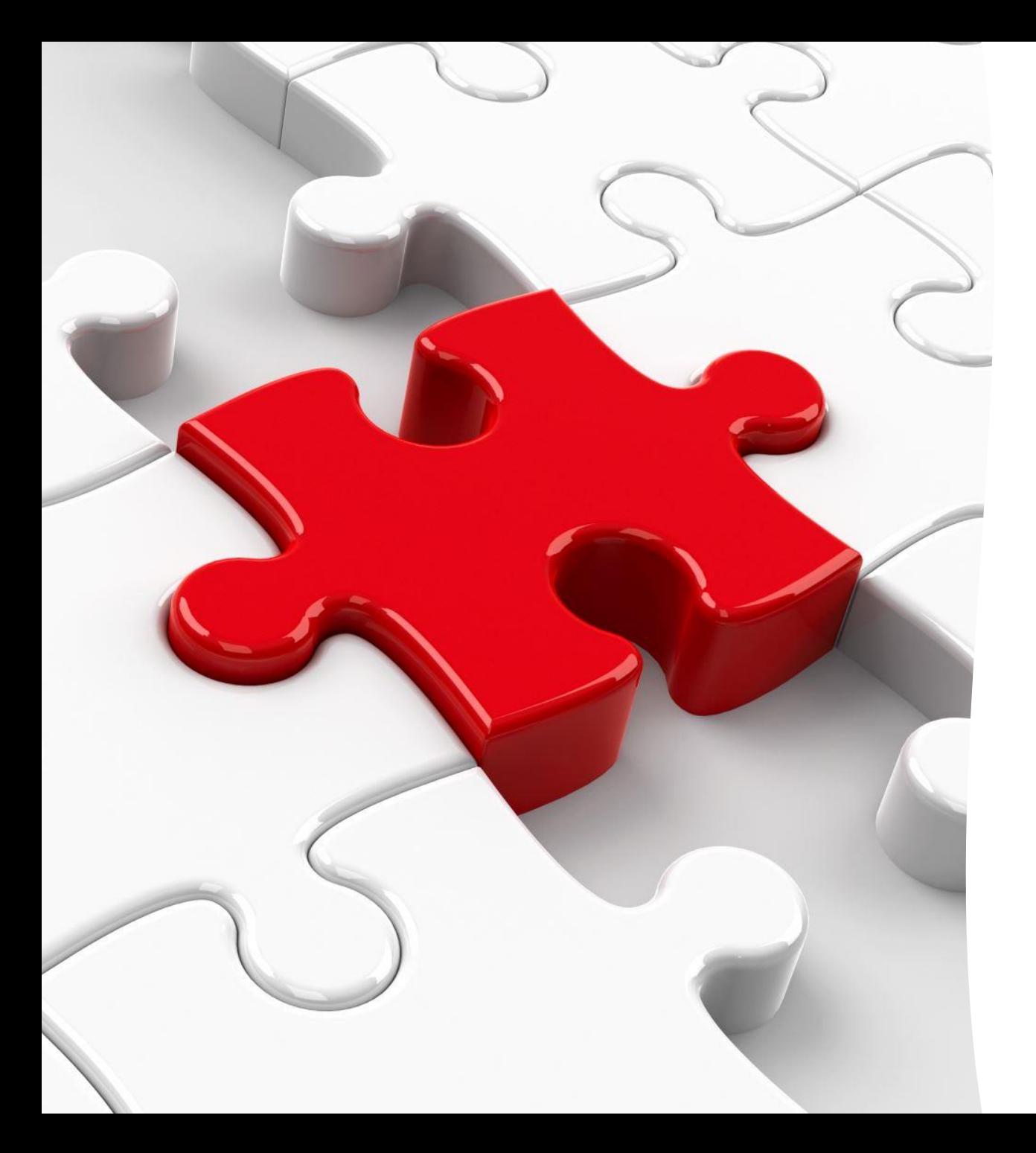

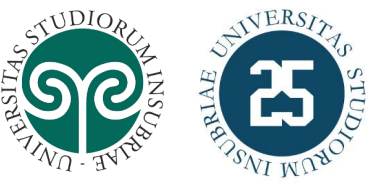

#### *Leganto, il portale dei testi d'esame*

- Leganto è **integrato** con i servizi bibliotecari:
	- **portale InsuBRE**
		- Consente di visualizzare la **disponibilità dei testi in biblioteca in tempo reale**
		- È possibile **prenotare i libri**
	- servizio di accesso alle risorse elettroniche da reti esterne
- Leganto è **integrato** con i sistemi d'Ateneo:
	- È possibile accedere direttamente alle bibliografie pubblicate su Leganto dal link presente nelle schede degli insegnamenti del **portale e-learning**
	- Nella scheda dell'insegnamento sul **sito web d'Ateneo** è presente un link diretto alla bibliografia pubblicata in Leganto

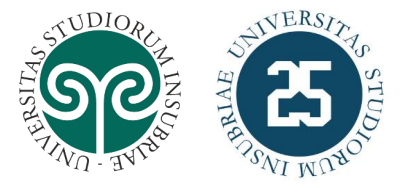

### *Come consultare le bibliografie*

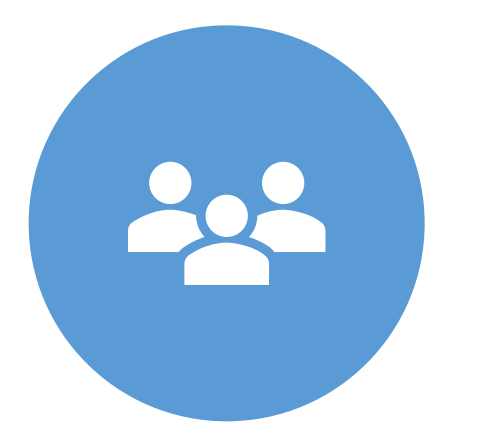

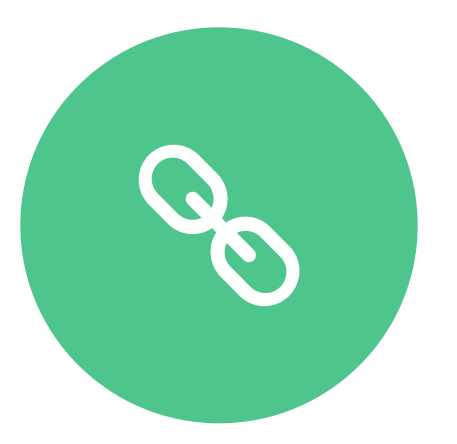

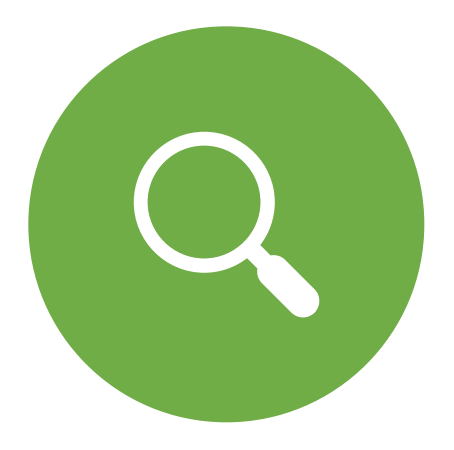

Schede degli insegnamenti nel **portale e-learning d'Ateneo**  (richiede autenticazione)

Schede degli insegnamenti **sul sito d'Ateneo**

Dall'interfaccia pubblica di Leganto disponibile al seguente link: **[www.uninsubria.It/leganto-testi](http://www.uninsubria.it/leganto-testi)**

## *Portale e-learning d'Ateneo*

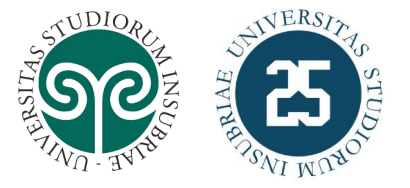

- Per consultare le bibliografie è sufficiente cliccare sul **link presente nelle singole pagine degli insegnamenti**
	- La bibliografia visualizzata sarà automaticamente inserita tra le **bibliografie preferite**  nell'area personale del portale Leganto
- Partendo dal portale e-learning d'Ateneo si attiverà una **sessione autenticata** e sarà possibile accedere alla propria area personale nel portale Leganto

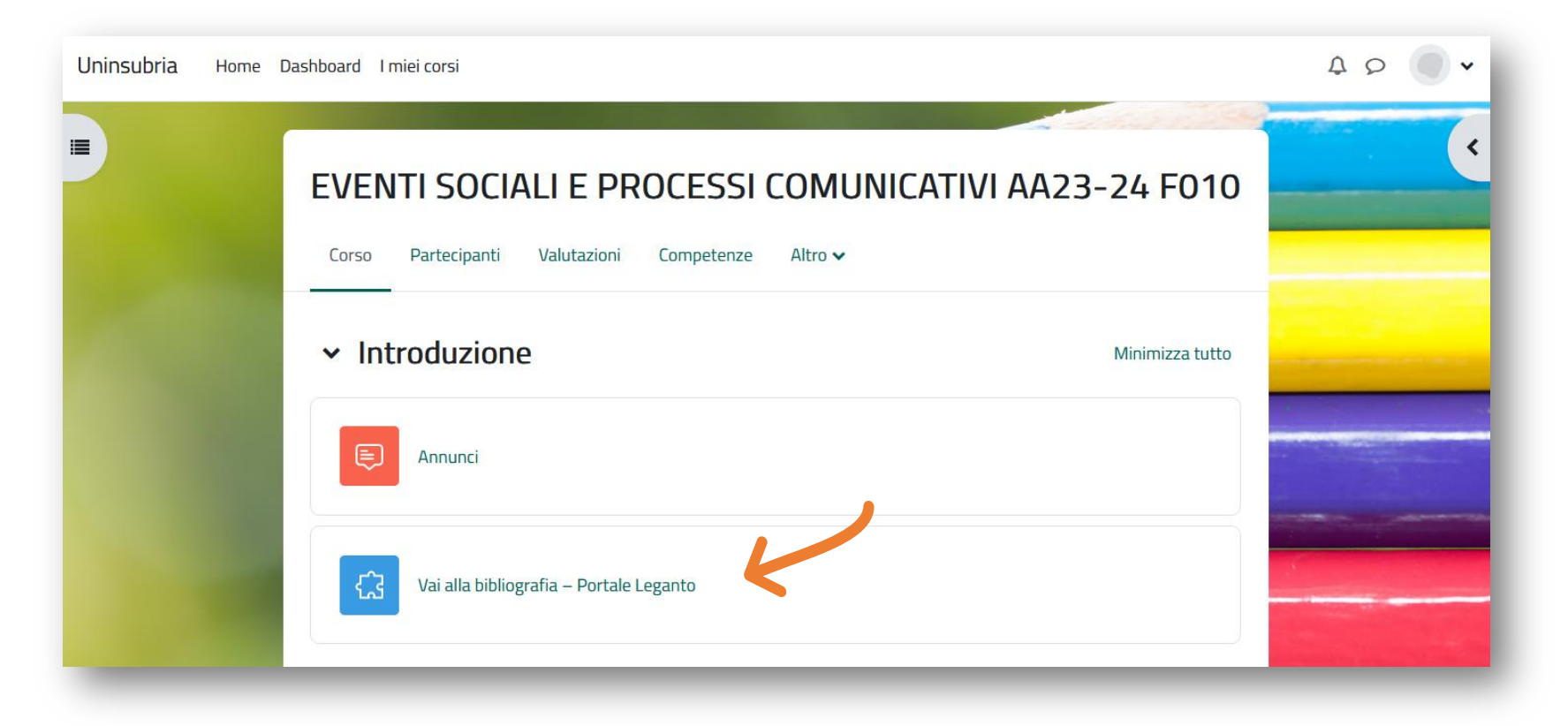

#### *Sito web d'Ateneo – Course Catalogue*

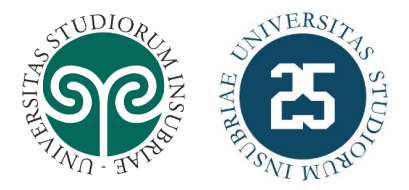

• Nel sito d'Ateneo è possibile raggiungere le **informazioni sui singoli insegnamenti**  partendo dalle schede dei corsi di laurea presenti tra le pagine dell'**offerta formativa**, nella sezione «**Percorsi formativi e programmi**»

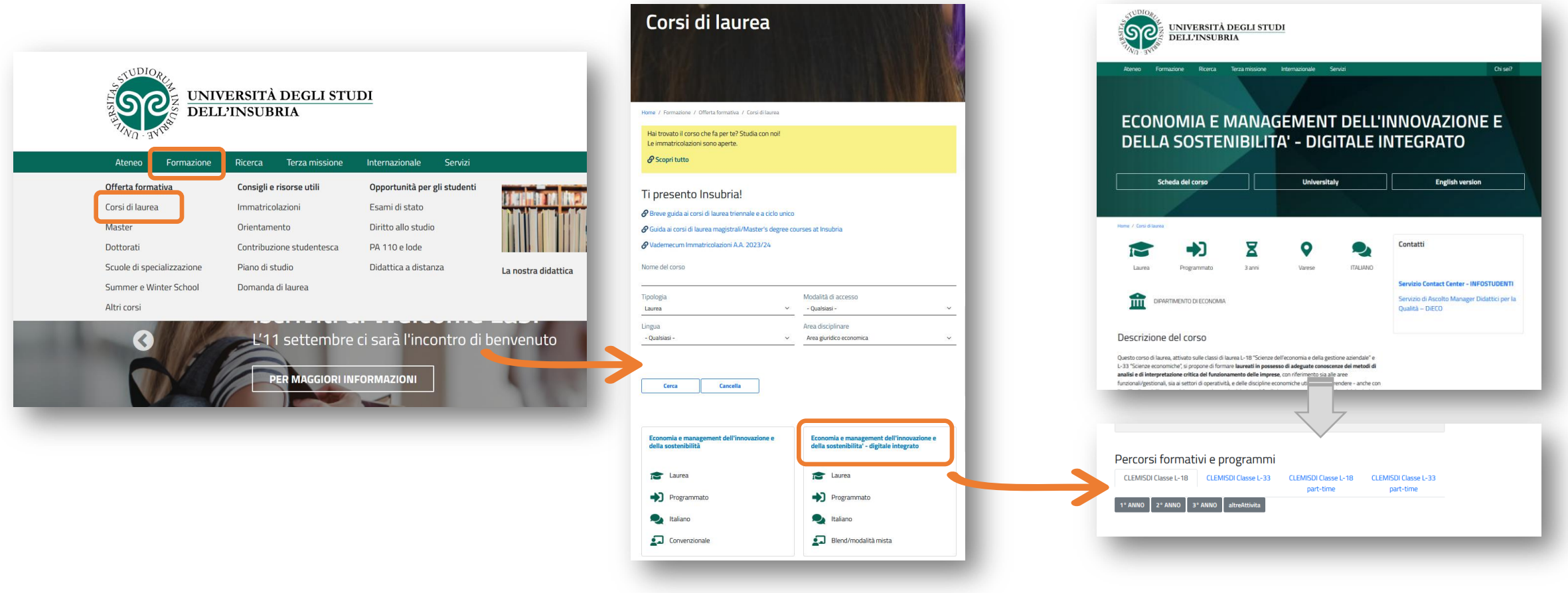

### *Sito web d'Ateneo – Course Catalogue*

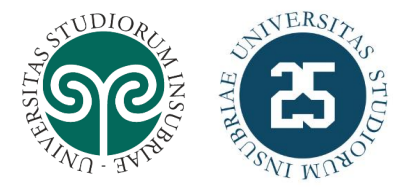

- Nella sezione «Bibliografia» delle schede degli insegnamenti è disponibile il **link diretto alla bibliografia pubblicata su Leganto**
- Per visualizzare i dettagli è sufficiente cliccare sul nome della bibliografia

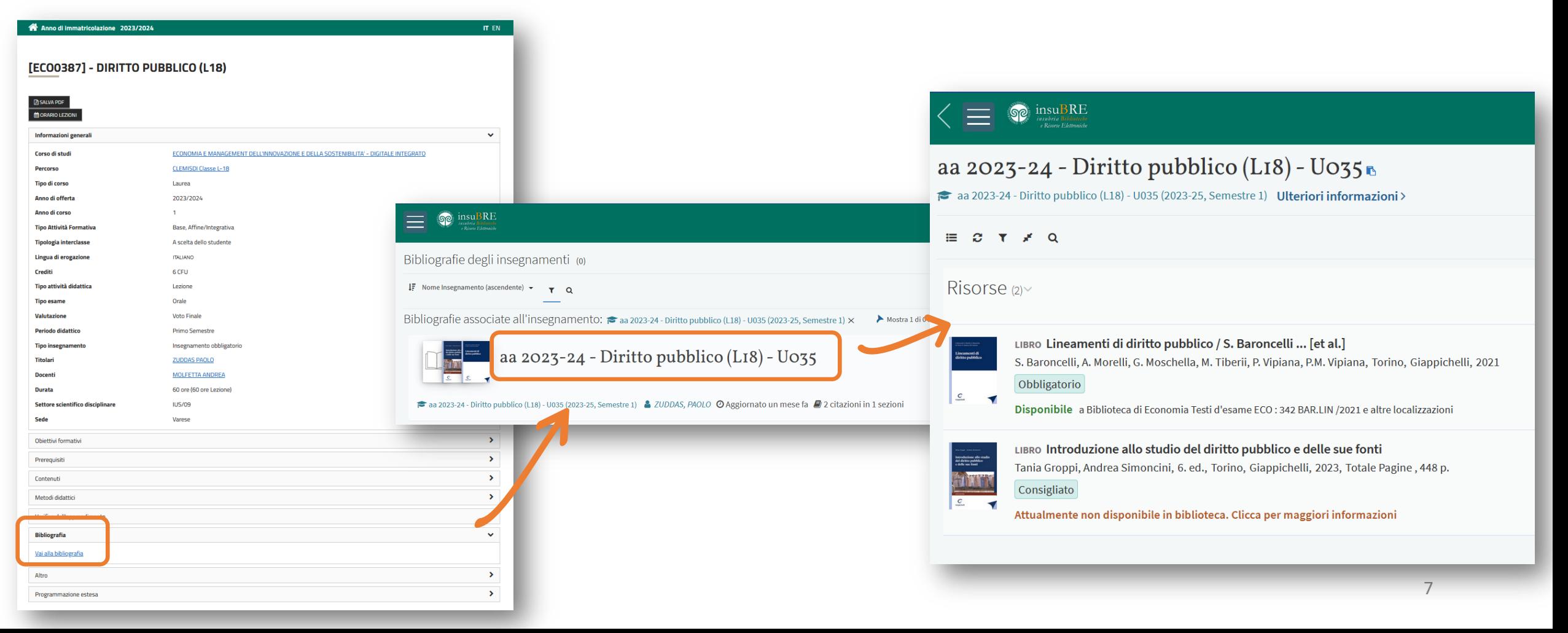

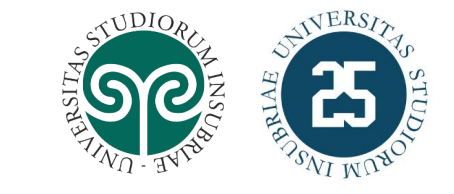

## *Ricerca nel portale pubblico Leganto*

- Cliccando sul nome della bibliografia tra i risultati della ricerca sarà possibile visualizzarla nel dettaglio
	- È possibile **ordinare i risultati della ricerca** secondo diversi criteri (es. per *anno accademico*)

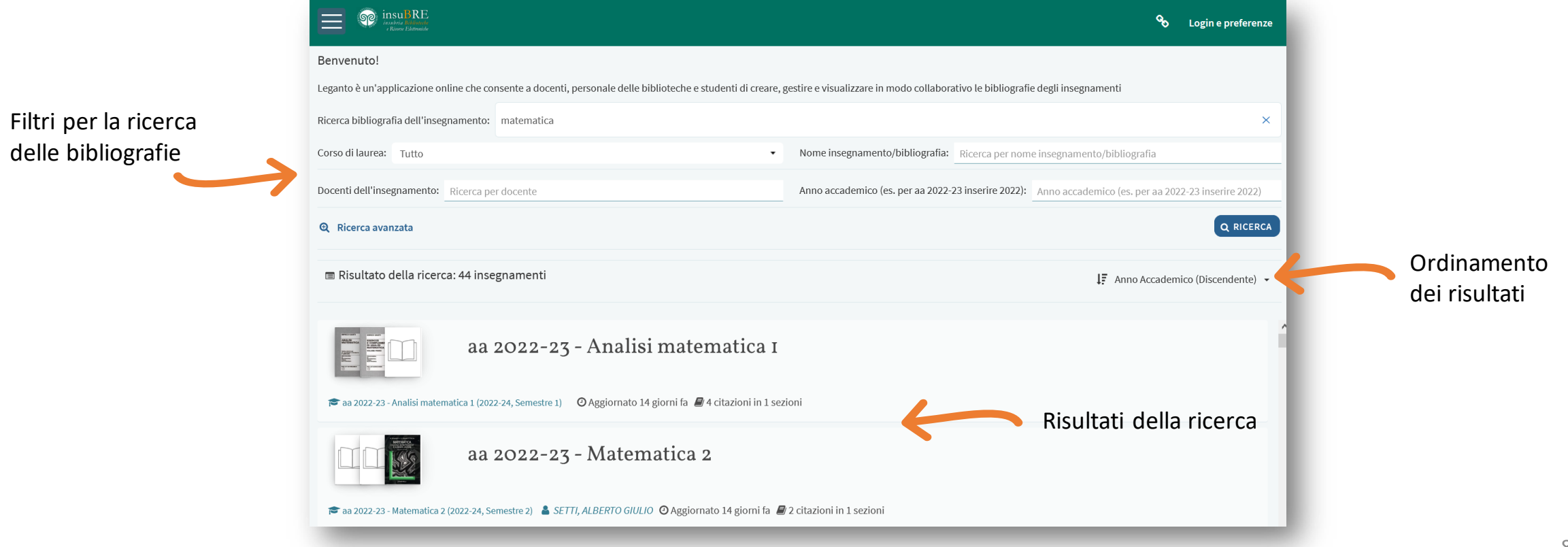

## *Portale pubblico Leganto*

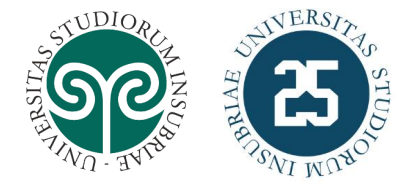

- Le bibliografie presenti sul portale Leganto sono **pubbliche** e **consultabili liberamente**
- Autenticandosi nel portale Leganto con le **credenziali di Ateneo** è possibile:
	- Accedere alla propria **area personale**, dove salvare e visualizzare le bibliografie preferite
	- Inviare richieste di prenotazione dei libri

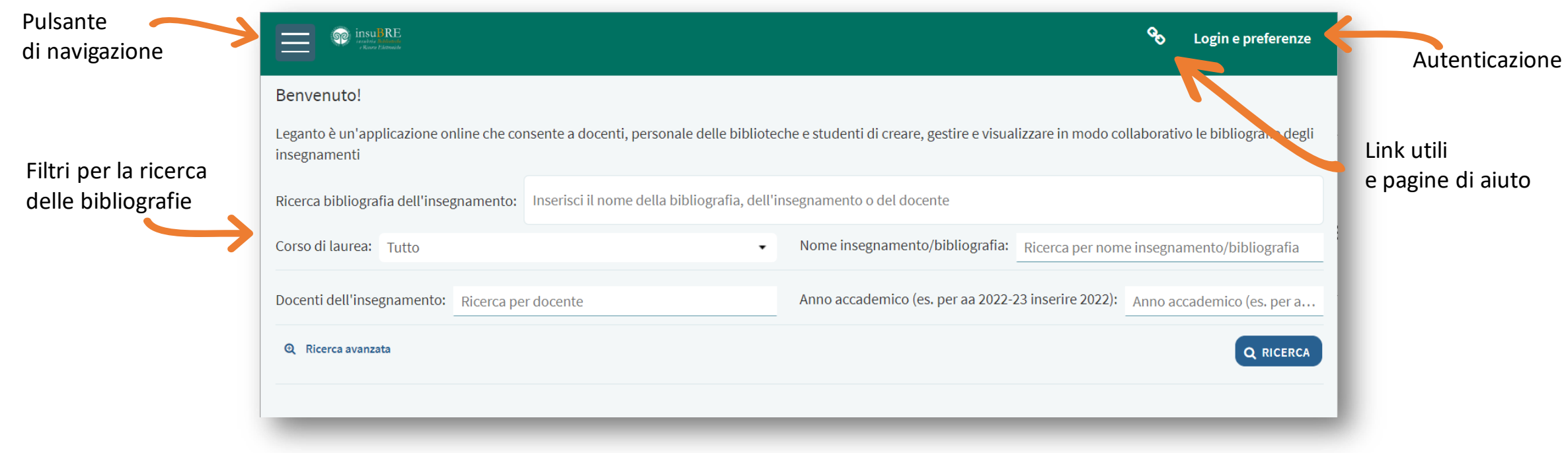

## *Bibliografia pubblicata*

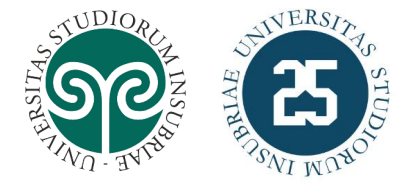

- Se la bibliografia è già stata pubblicata è possibile visualizzarne il contenuto
	- Per vedere ogni risorsa o testo nel dettaglio è sufficiente cliccare sul titolo

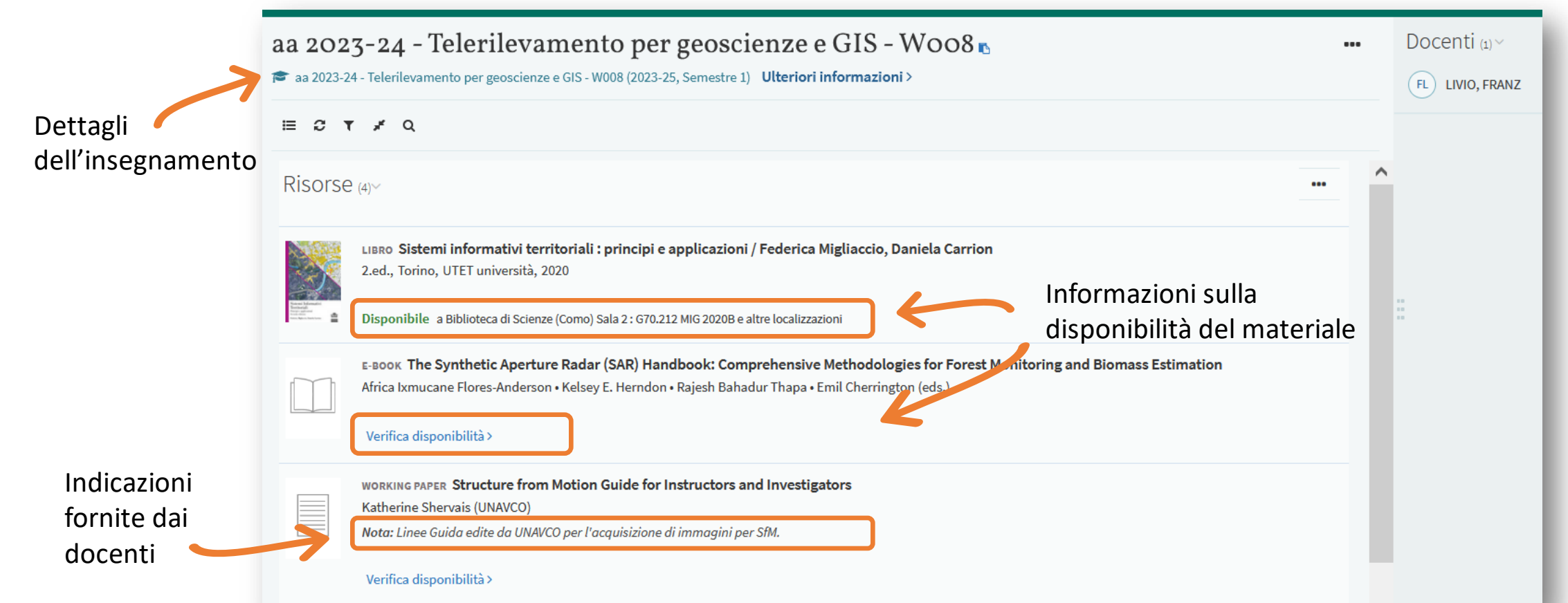

## *Libri e riviste disponibili in biblioteca*

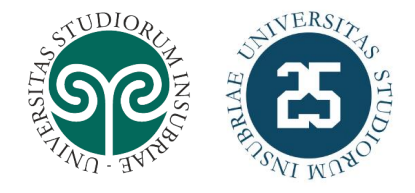

Informazioni sul materiale

- Le citazioni di materiale cartaceo (libri e riviste) contengono le indicazioni in tempo reale sulla disponibilità in biblioteca
	- Per vedere le informazioni dettagliate è sufficiente cliccare sul titolo
	- Se il materiale è in prestito, è possibile inviare una prenotazione direttamente da Leganto

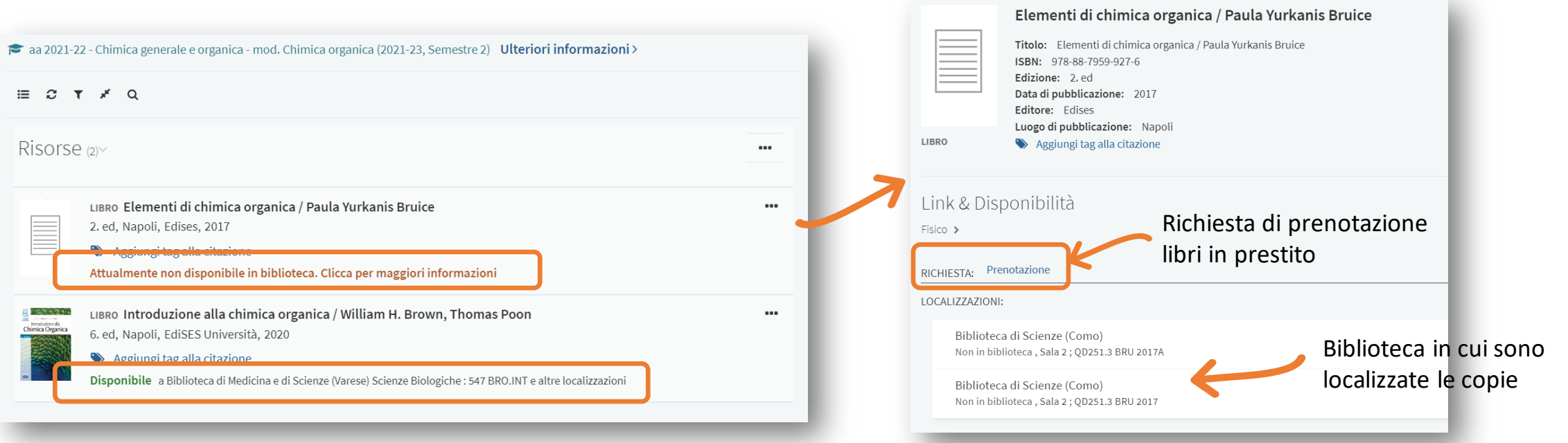

## *Risorse elettroniche*

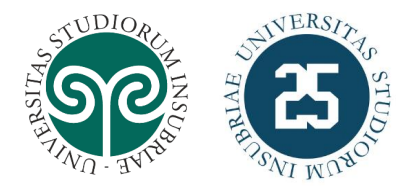

Informazioni

- Le citazioni di risorse elettroniche contengono il link per consultarle
- Se le risorse sono state acquisite tramite abbonamento, la consultazione è disponibile:
	- a. collegandosi dalla rete d'Ateneo (es. dalle [postazioni informatiche disponibili presso le biblioteche](https://uninsubria.libguides.com/siba/postazioni-pubblico), dalle aule informatiche oppure tramite dispositivo personale collegato alla rete wifi d'Ateneo)
	- b. attraverso il servizio di [accesso alle risorse elettroniche da reti esterne](https://uninsubria.libguides.com/siba/accesso-remoto) (es. da casa)

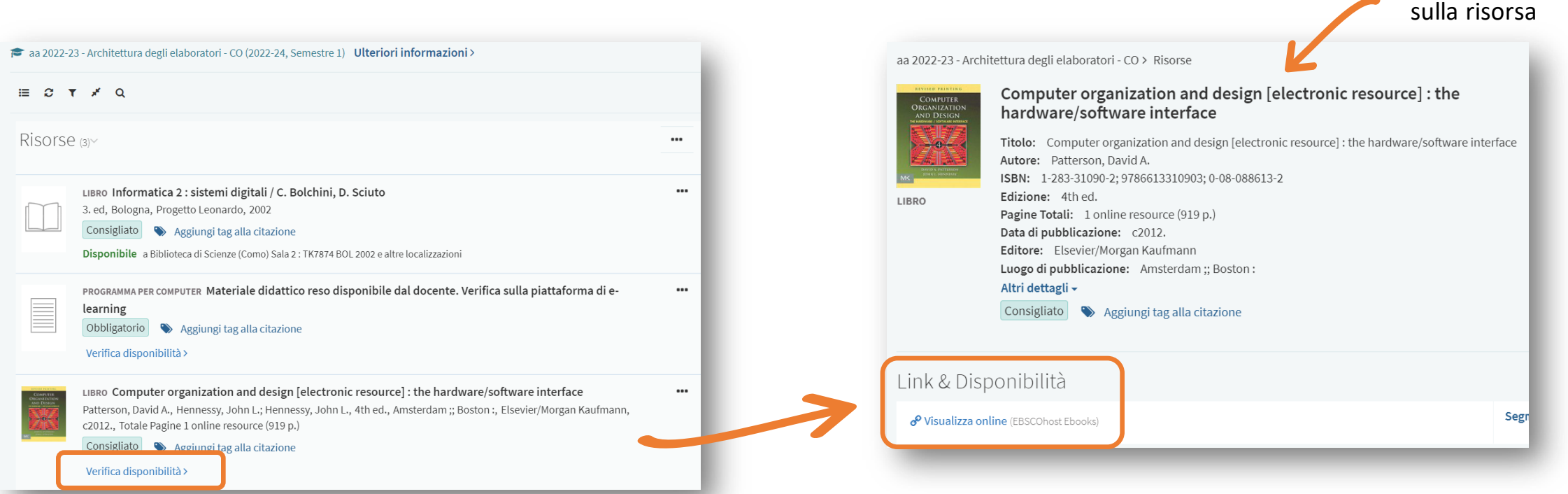

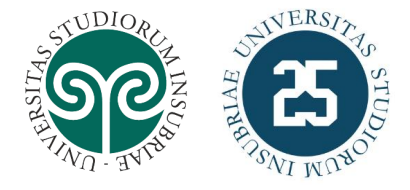

# *SiBA – Biblioteca digitale*

- **Servizi bibliotecari**: [www.uninsubria.it/siba](http://www.uninsubria.it/siba)
- **Le biblioteche**:
	- Biblioteca di Economia: [www.uninsubria.it/biblioeco](https://www.uninsubria.it/biblioeco)
	- Biblioteca di Giurisprudenza: [www.uninsubria.it/bibliogiur](https://www.uninsubria.it/bibliogiur)
	- Biblioteca di Medicina e Scienze Varese: [www.uninsubria.it/bibliomedsci](https://www.uninsubria.it/bibliomedsci)
	- Biblioteca di Scienze Como: [www.uninsubria.it/biblioscienze](https://www.uninsubria.it/biblioscienze)
- Portale **Leganto**: [www.uninsubria.it/leganto-testi](http://www.uninsubria.it/leganto-testi)
	- *[Informazioni e documentazione su Leganto](https://uninsubria.libguides.com/testi-esame)*
- Portale **InsuBRE**: [www.uninsubria.it/insubre](http://www.uninsubria.it/insubre)

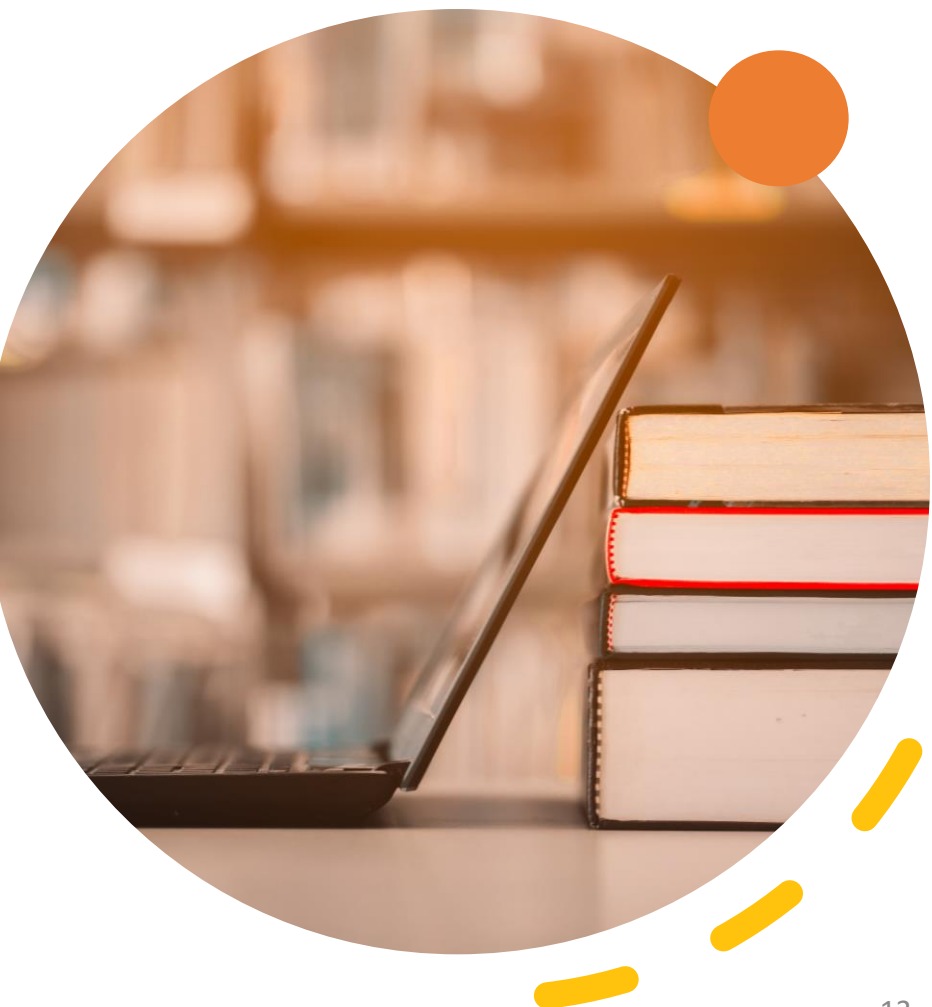

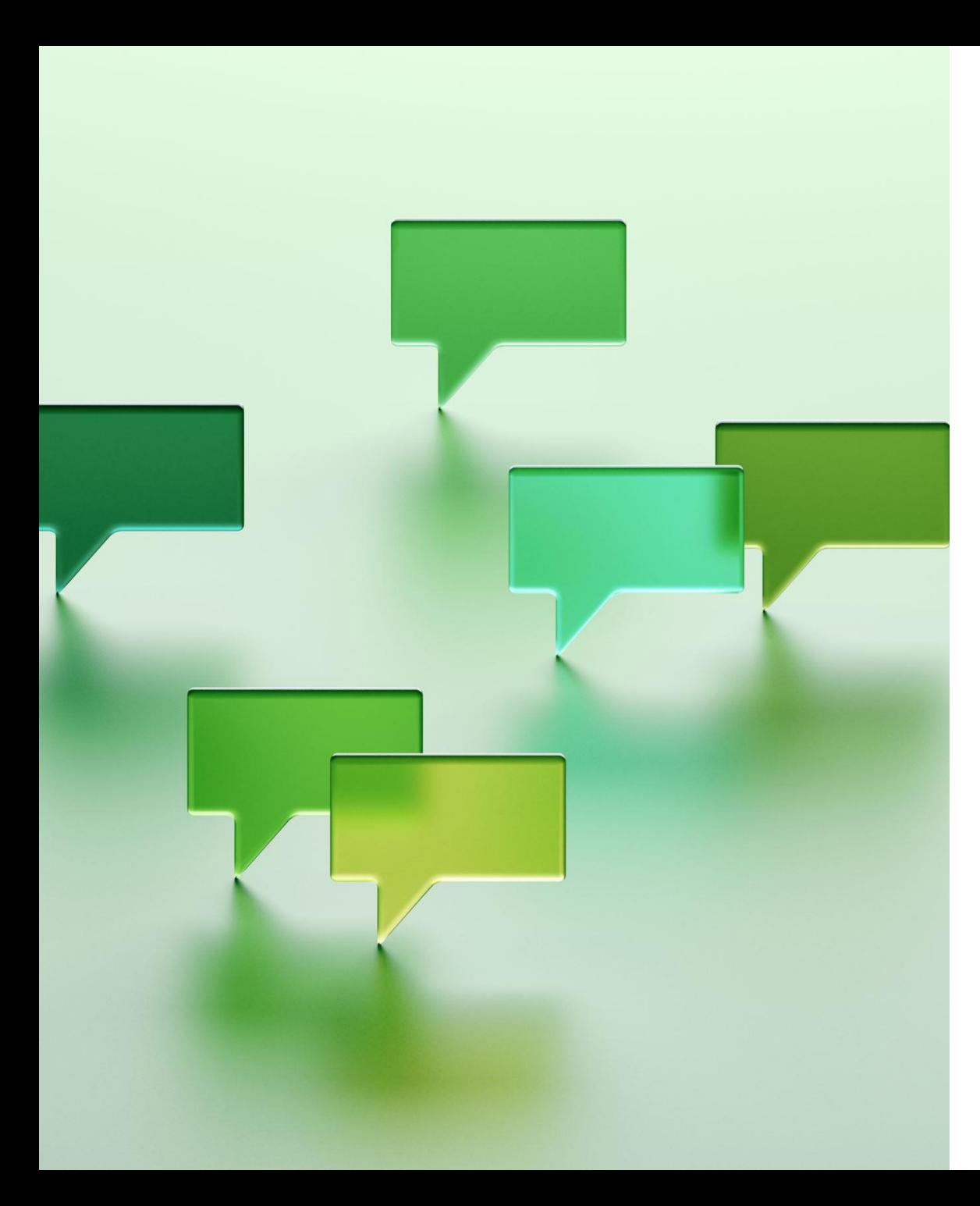

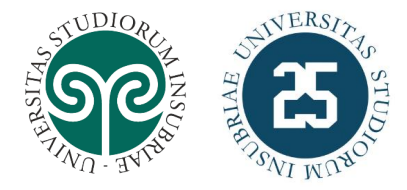

## *Per segnalazioni e richieste di assistenza*

<https://uninsubria.libguides.com/testi-esame>

[leganto@uninsubria.it](mailto:leganto@uninsubria.it)